#### Выпуск устройств в сервисе самообслуживания

Пользователь может получить уже готовое к работе устройство у оператора службы поддержки или администратора Indeed Certificate Manager, либо выпустить его самостоятельно, получив "чистое" устройство у оператора службы поддержки. В случае если пользователь получил полностью готовое к работе устройство, то при входе в приложение Self Service отобразится информация о нём, также пользователю может быть предложено выполнить следующие действия:

Установить секретные вопросы и ответы на них (доступно при первом входе в Self Service перед выпуском устройства).

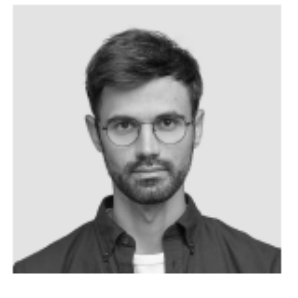

Белов Евгений Александрович

Логин E-mail

DEMO\Evgeniy.Belov evgeniy.belov@demo.com Телефон +7 (905) 288-58-23

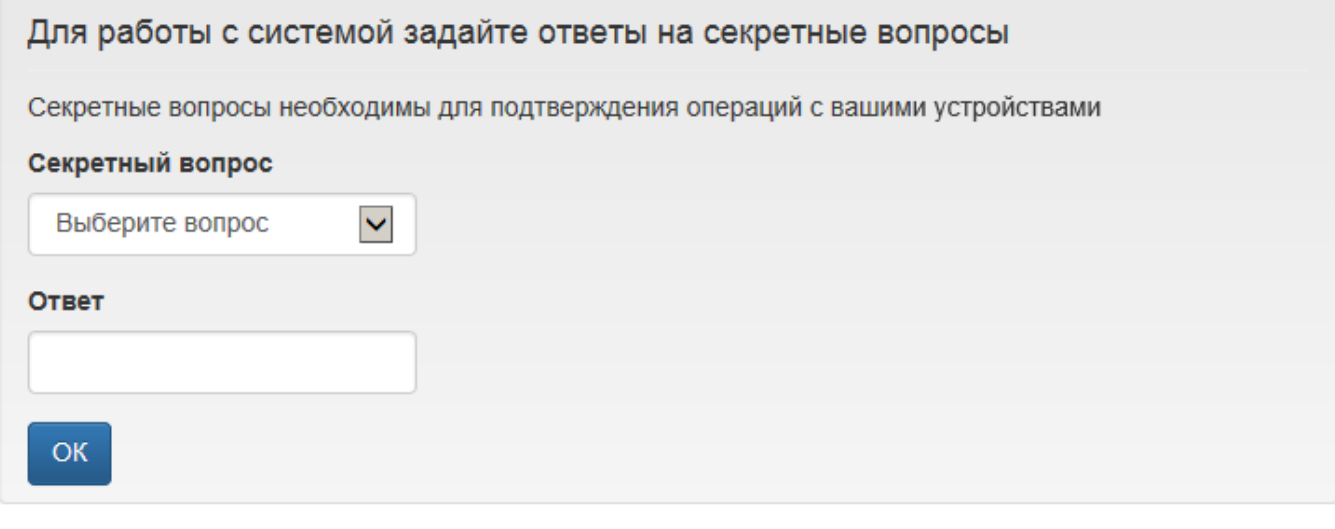

Необходимость настройки ответов на секретные вопросы и количество вопросов при выпуске карты задается администратором Indeed CM в политике выпуска устройств в разделах [Поведение](https://guides.indeed-company.ru/pages/viewpage.action?pageId=51973195) и [Аутентификация.](https://guides.indeed-company.ru/pages/viewpage.action?pageId=51973191)

Выпустить устройство самостоятельно (если выпущенных устройств нет, и выпуск разрешен настройками политики использования устройств администратором).

В процессе выпуска устройства возможен выбор сертификатов для записи на устройство. Список таких сертификатов будет отображен в диалоге выпуска.

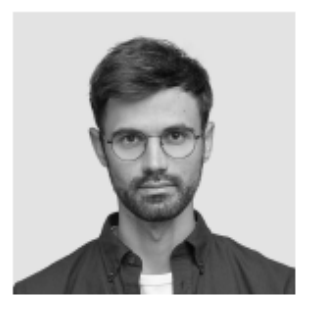

## Белов Евгений Александрович

Логин E-mail

DEMO\Evgeniy.Belov evgeniy.belov@demo.com Телефон +7 (905) 288-58-23

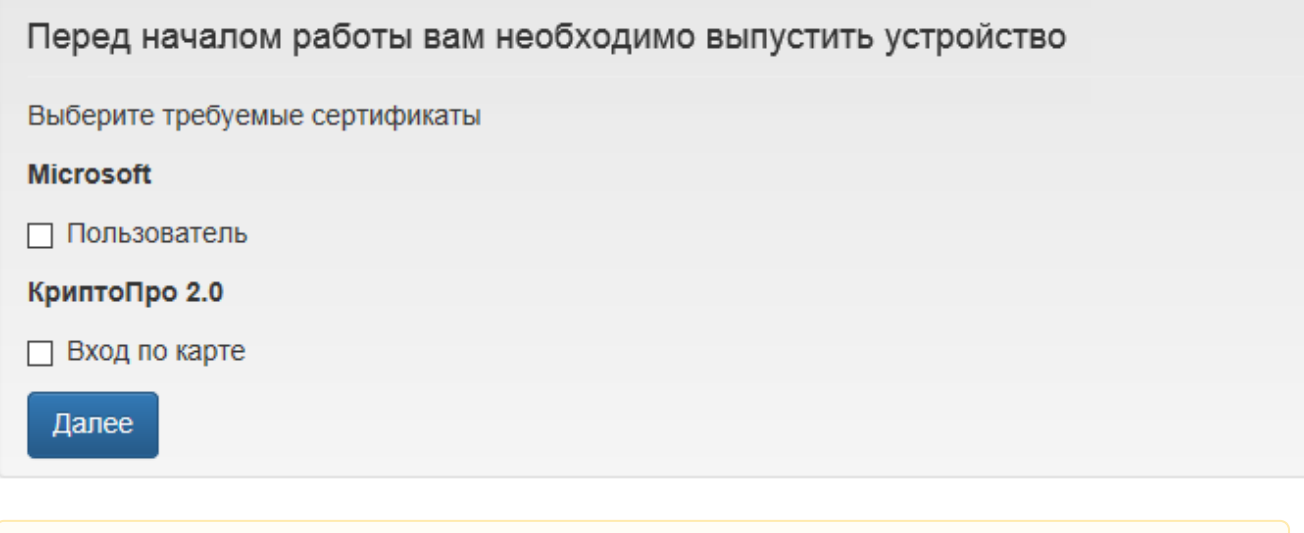

Возможность выбора сертификатов для записи на устройство настраивается администратором Indeed CM.

Если в политике использования устройств администратором включена опция [Инициализации устройства,](https://guides.indeed-company.ru/pages/viewpage.action?pageId=51973197) то в процессе выпуска все данные, хранящиеся на нем, будут удалены.

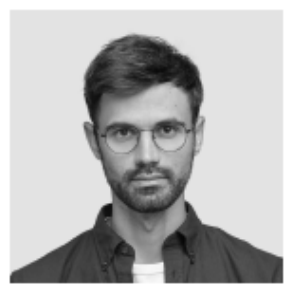

#### Белов Евгений Александрович

Логин E-mail

DEMO\Evgeniy.Belov evgeniy.belov@demo.com Телефон +7 (905) 288-58-23

# Перед началом работы вам необходимо выпустить устройство Задайте имя устройства

Устройство будет проинициализировано. Все данные на устройстве будут потеряны

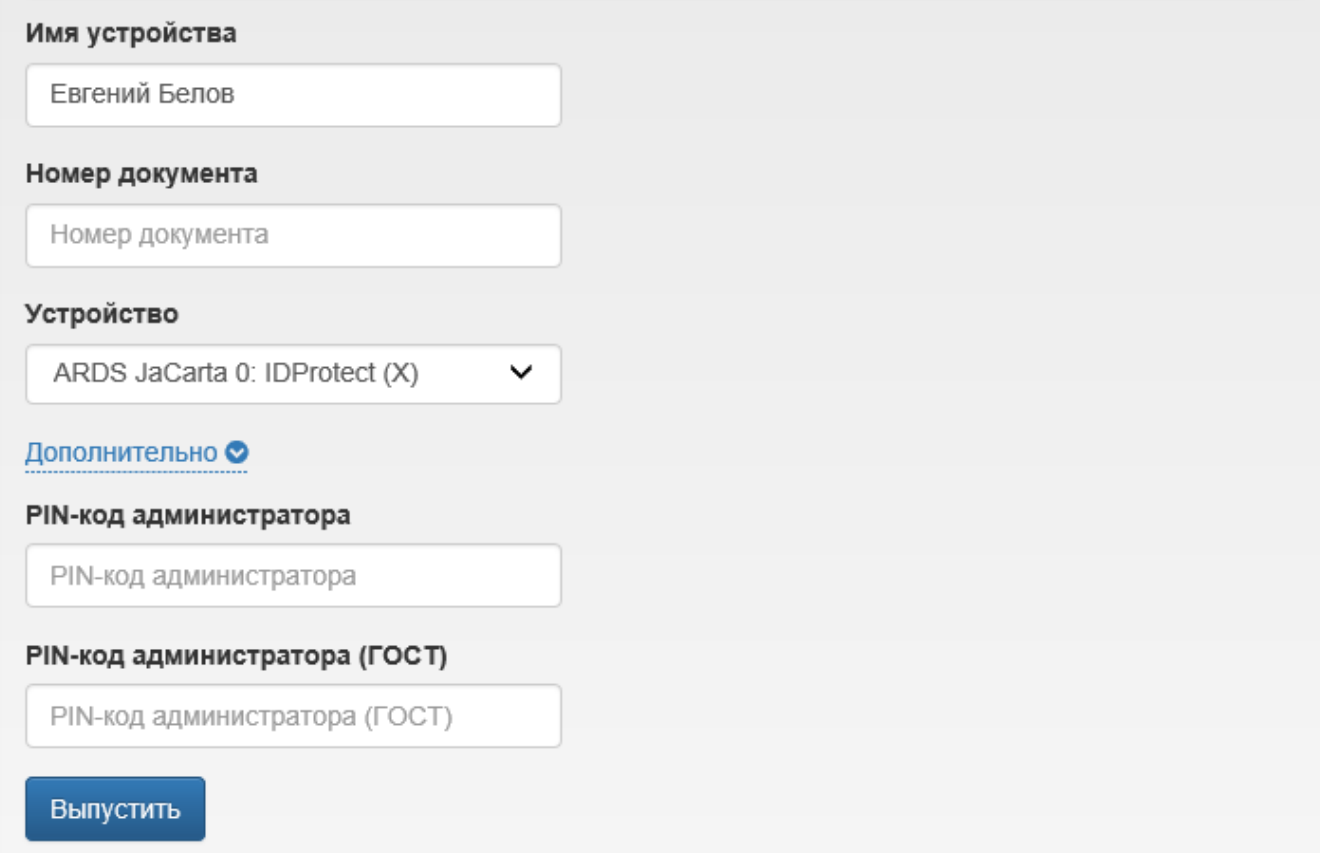

В случае ведения учета СКЗИ в Indeed СМ при выпуске устройства необходимо указать Номер документа, на основании которого осуществляется выпуск средства криптографической защиты.

Введите PIN-код администратора (если устройство не добавлено в Indeed CM) и PIN-код пользователя (доступно при отключенной инициализации устройства) в разделе Дополнительно. Значения PIN-кода пользователя и администратора могут быть пустыми. В этом случае они будут установлены в соответствии со значением в разделе [Конфигурация > Типы устройств](https://guides.indeed-company.ru/pages/viewpage.action?pageId=51973049). Поддерживается ввод PIN-кодов для нескольких областей (например, для PKI и ГОСТ на устройствах JaCarta). Для выпуска устройства нажмите Выпустить.

Если администратором в политике использования устройств разрешена Генерация [случайного PIN-кода пользователя и его отображение в сервисе самообслуживания,](https://guides.indeed-company.ru/pages/viewpage.action?pageId=51973197) то по завершению процесса выпуска устройства вы увидите свой PIN-код. Также PIN-код может быть отправлен на вашу электронную почту или электронную почту вашего руководителя, если в политике использования устройств настроены соответствующие почтовые уведомления.

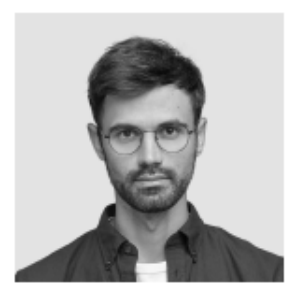

#### Белов Евгений Александрович

Логин DEMO\Evgeniy.Belov E-mail evgeniy.belov@demo.com Телефон +7 (905) 288-58-23

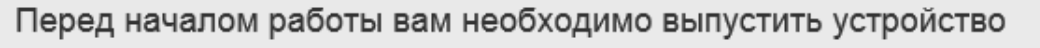

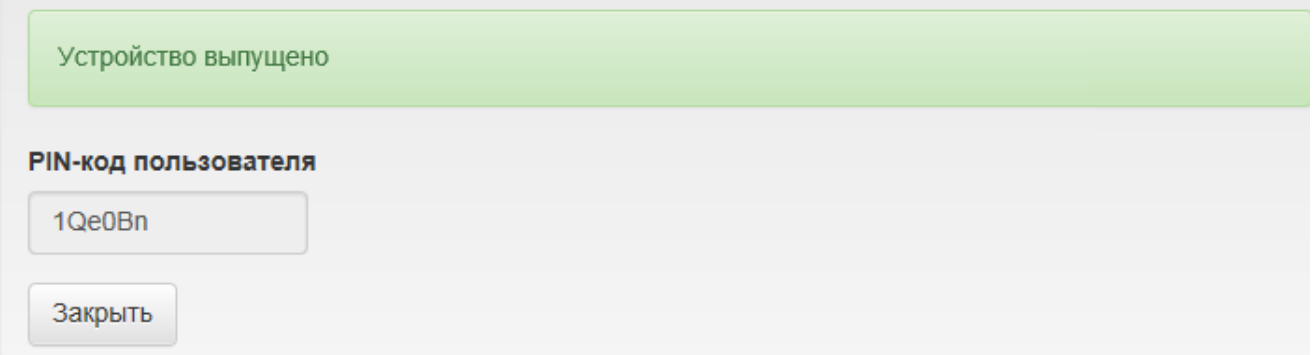

По завершению процесса выпуска устройства нажмите Закрыть. После выпуска устройства появится раздел Ваши устройства, где будут отображены сведения о выпущенном устройстве:

- Тип
- Серийный номер
- $\bullet$  Имя
- Статус

Если вы не задавали секретные вопросы при выпуске, перейдите к созданию секретных вопросов (см. [Изменение ответов на секретные вопросы\)](https://guides.indeed-company.ru/pages/viewpage.action?pageId=51973266).

Если запрос на сертификат требует одобрения оператора удостоверяющего центра, то выпуск устройства будет разделен на два этапа: отправку запроса и запись сертификата на устройство после одобрения запроса. После отправки запроса появится сообщение: Выпуск устройства ожидает решения. Нажмите кнопку Закрыть.

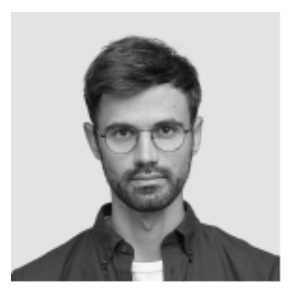

#### Белов Евгений Александрович

DEMO\Evgeniy.Belov Логин E-mail evgeniy.belov@demo.com Teлефон +7 (905) 288-58-23

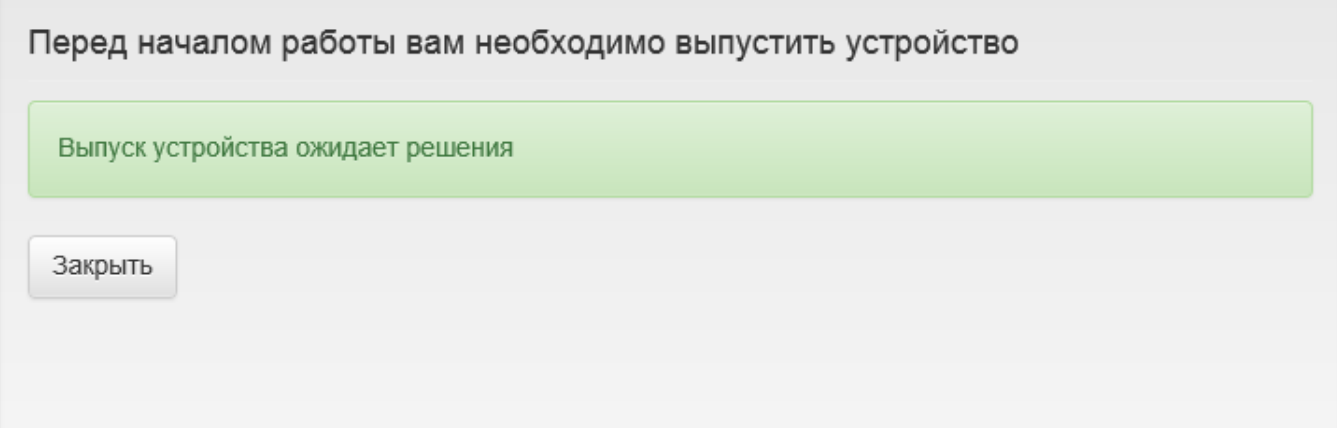

После одобрения запроса оператором удостоверяющего центра в карточке пользователя появится информация о выпускаемом устройстве. Статус устройства при этом будет В ожидании. После одобрения запроса оператором удостоверяющего центра выпуск устройства можно будет продолжить нажав Продолжить выпуск устройства.

### Белов Евгений Александрович

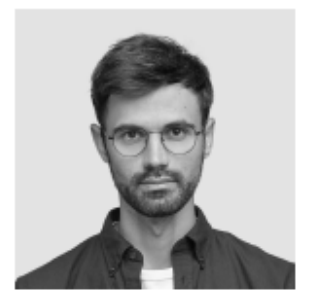

Логин

DEMO\Evgeniy.Belov E-mail evgeniy.belov@demo.com<br>Teneфoн +7 (905) 288-58-23

• Изменить ответы на секретные вопросы • Пользователь КриптоПро 2.0

#### Ваши устройства

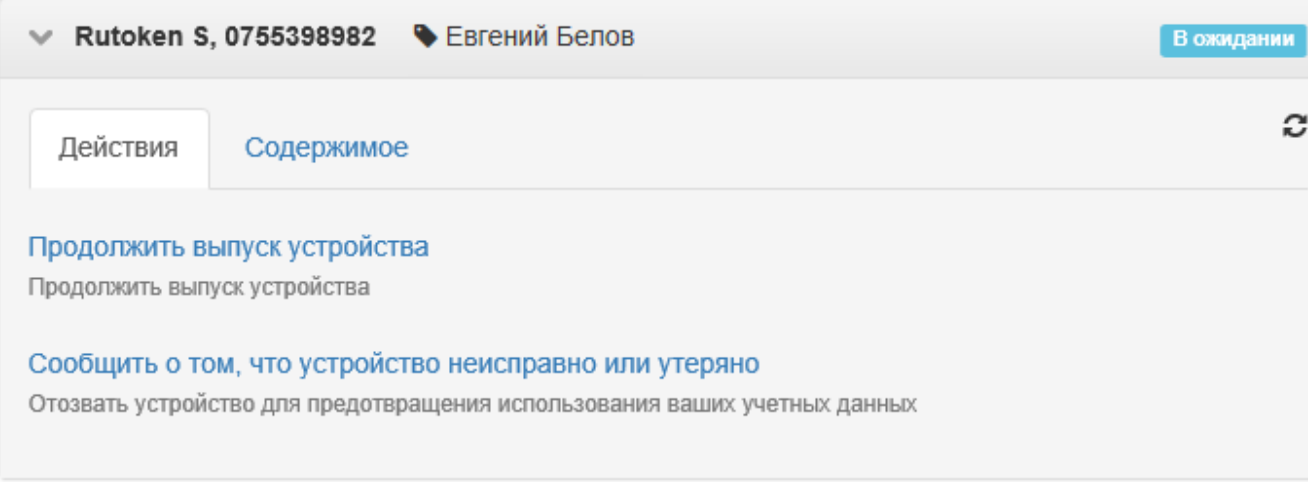